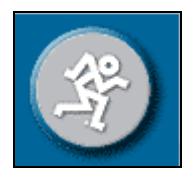

## Mackie Dual D8B Setup

- 1. Connect the Ethernet port of the master D8B to the Ethernet port of the Slave D8B using an "EHERNET CROSSOVER" cable.
- 2. Connect the Word Clock OUT of the "Master" to the Word Clock IN "Slave" D8B, using a 75ohm BNC cable.
- 3. Connect the output of the ALT I/O card from the "Slave" to the ALT I/O input of the "Master".
- 4. On the "Master" D8B, in the SETUP menu, do the following…
	- a. In the NETWORK menu, set the Network Channel to "NETWORK CHANNEL 1". In the Console Linking section, select all the functions you would like to have linked.
	- b. Under the FTP MENU, set the IP Address to 10.10.28.20 and the Subnet Mask to 255.255.0.0
	- c. In the DIGITAL I/O page, set the sample rate to that of your session and make sure the clock source is set to "Internal".
- 5. On the FX Bank of the "Master" D8B, disable 'Solo Mute' on the return channels 1-8 (last 8). To do this, hold the "Alt" button on the console while pushing the solo button on each channel (This will prevent these channels from muting when you solo a channel).
- 6. On the "Slave" D8B, in the SETUP menu, do the following…
	- a. In the NETWORK menu, set the Network Channel to "NETWORK CHANNEL 1". In the Console Linking section, select all the functions you would like to have linked. In the ALT I/O section, select "BUS OUTS 1-8".
	- b. Under the FTP MENU, set the IP Address to 10.10.28.30 and the Subnet Mask to 255.255.0.0
	- c. In the DIGITAL I/O page, set the sample rate to that of your session and make sure the clock source is set to "Word Clock".

-In this setup, your Slave D8B will output audio from the Bus outs. These Bus outs will feed signal to the 8 return channels on the Master D8B. These return channels will be mixed in with the other channels on the Master to feed the master outputs and control room outs.

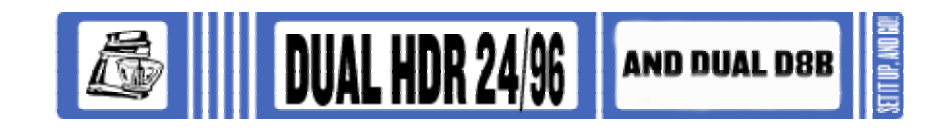

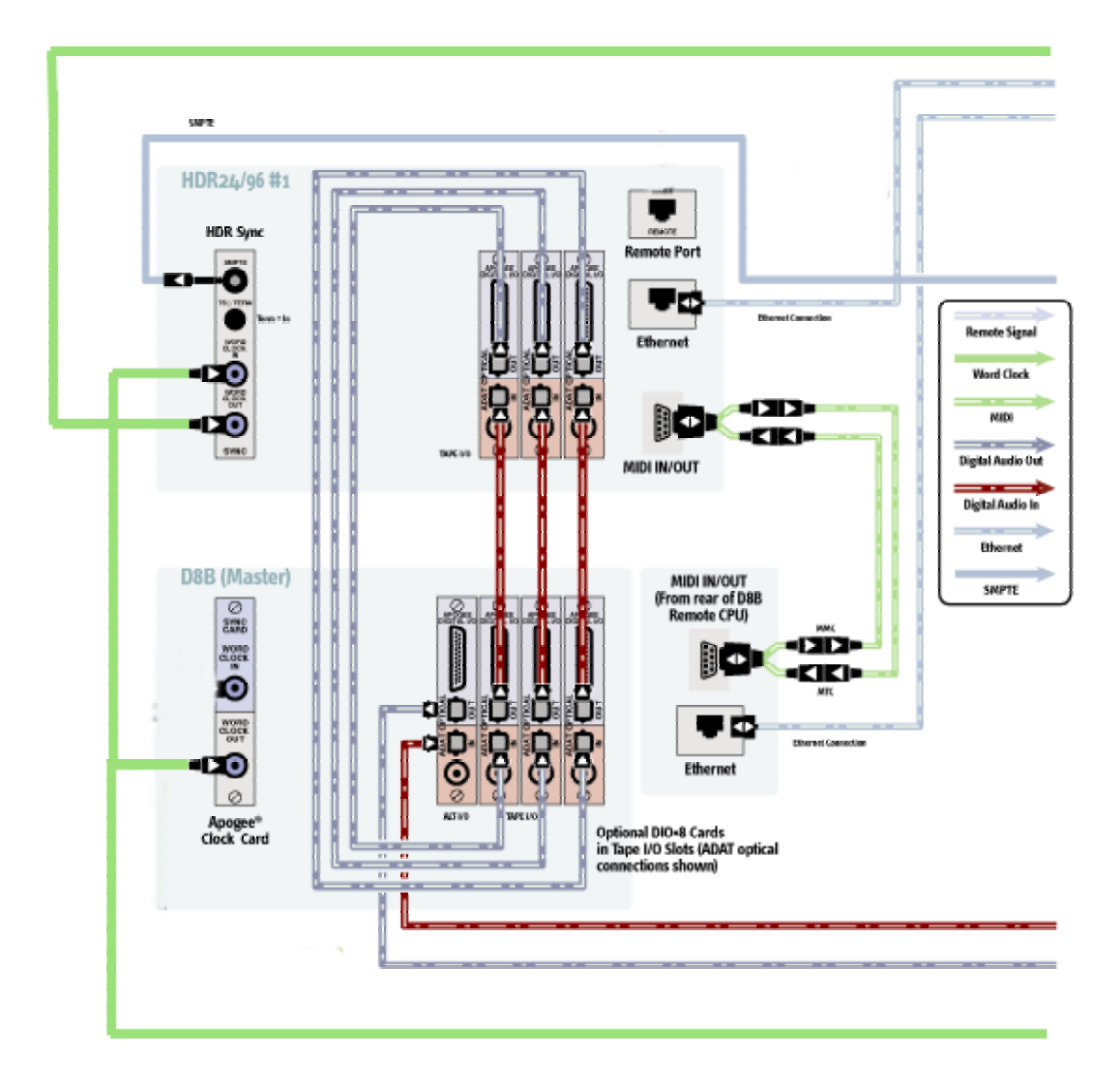

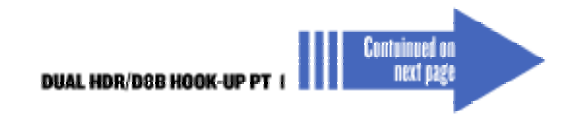

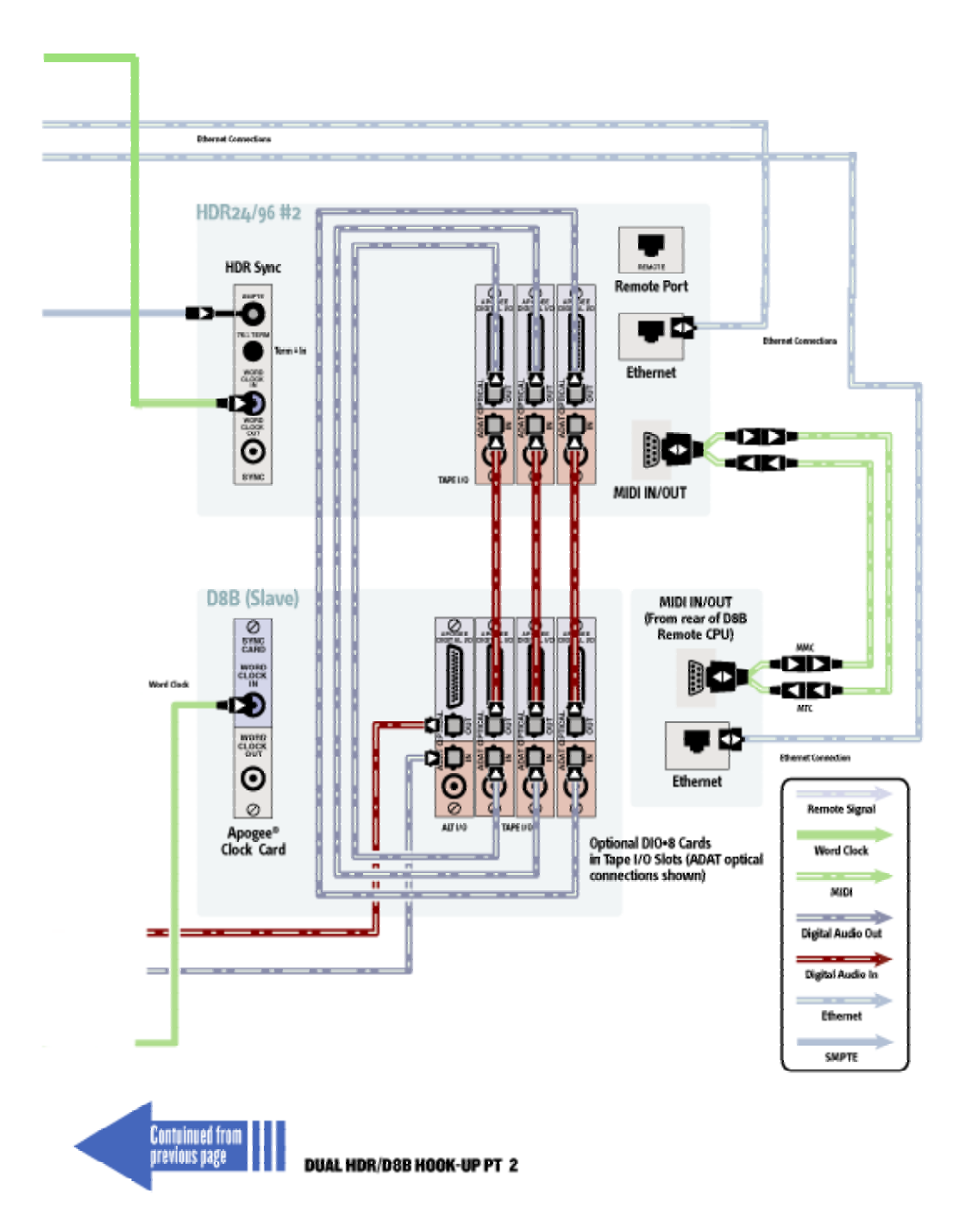